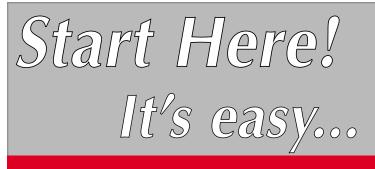

### Step 1. Unpack your 4200-SCS.

- Step 2. Install your test system.
- Step 3. Power-up & log-in.
- Step 4. Get started quickly

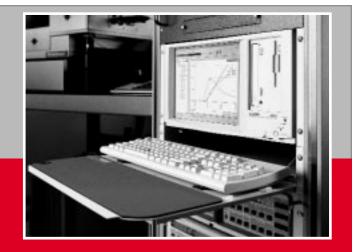

and your Keithley 4200-SCS will be working for you!

# Check out our web site at www.keithley.com

## Step 1. Unpack your 4200-SCS

### What's in the box:

- 4200-SCS System including SMU's and optional PreAmps
- Cables (2 for each SMU)
- 4200-SCS User's Manual
- 4200-SCS KTE Interactive CD-ROM
- 4200-SCS Complete reference CD-ROM

### How to lift:

- Lift the 4200-SCS from the bottom.
- Do not lift from the front bezel.
- Set on a bench or install in a rack with the optional slide rack mounting kit.

## Step 2. Install your test system

First, install Power and Keyboard cables.

For complete installation instructions, refer to the 4200-SCS User's Manual, Sections 1 and 2.

### Cabling to a PreAmp?

• Install the Triax cable on the PreAmp FORCE connector.

### Cabling to an SMU?.

• Install the Mini triax cable in the SMU FORCE connector and connect to your test system.

### Using remote sense?

• Refer to the online Reference Manual, Sections 3 and 4.

### Using the PreAmp remote?

• Refer to the online Reference Manual, Sections 3 and 4.

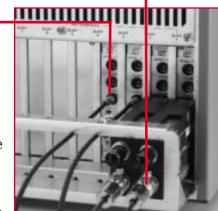

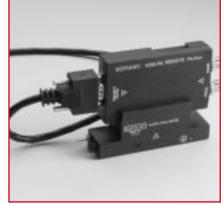

4200-SCS PreAmp

- 1. Turn on the 4200-SCS.
- 2. When prompted, press Ctrl Alt Del.
- 3. At the kiuser log-in prompt, press Enter. There is no password for this account.

*CAUTION:* When first starting a KTE-Interactive software tool, you must answer "Yes" to an on-screen license agreement. Answering "No" makes your system nonfunctional until you reinstall the software.

4200-SCS Rear Panel Connections

Refer to Section 3, "Getting Started Quickly" in the 4200-SCS User's Manual. For information supplementing the 4200-SCS documentation, open the Complete Reference Icon on the desktop and select the Release Notes link.

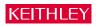